## Custom field - Contacts CRM

## What is it?

This field allows to add multiple contacts to the task, which may be from different companies.

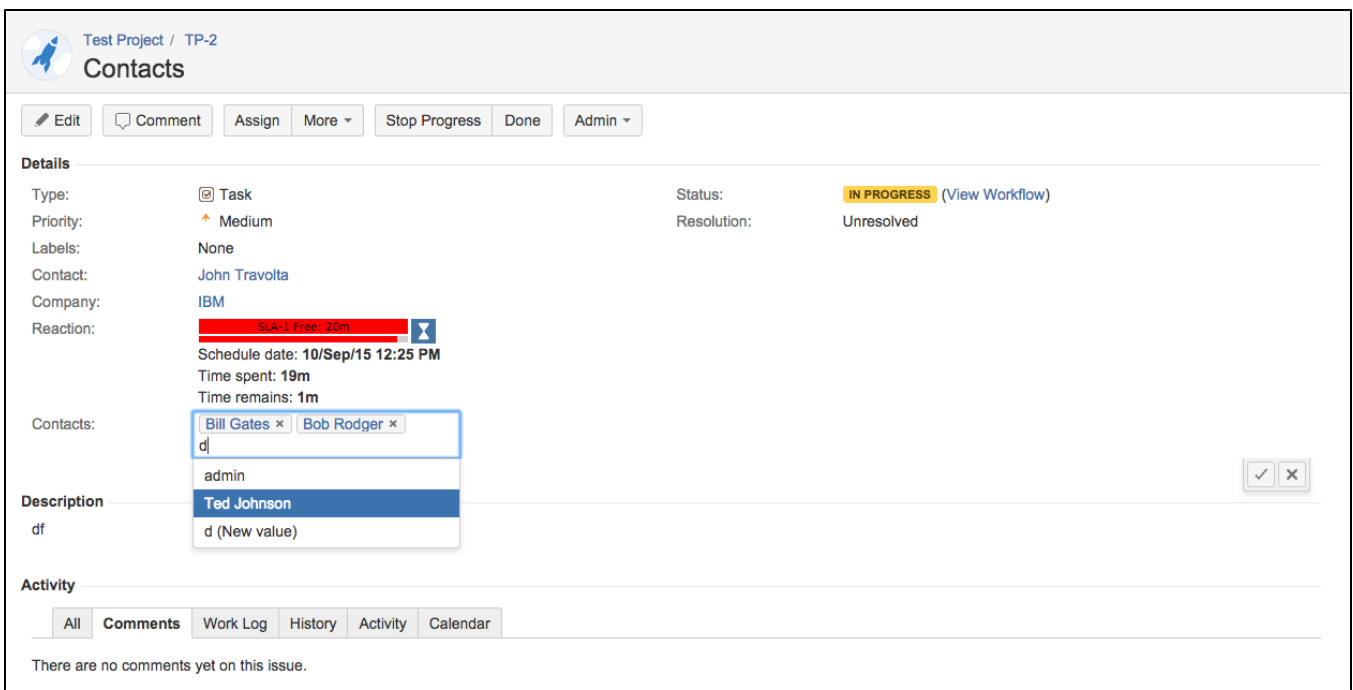

## Adding the field to issue View Screen

To add this field to an issue screen go to JIRA Administration menu/Issues/Custom Fields:

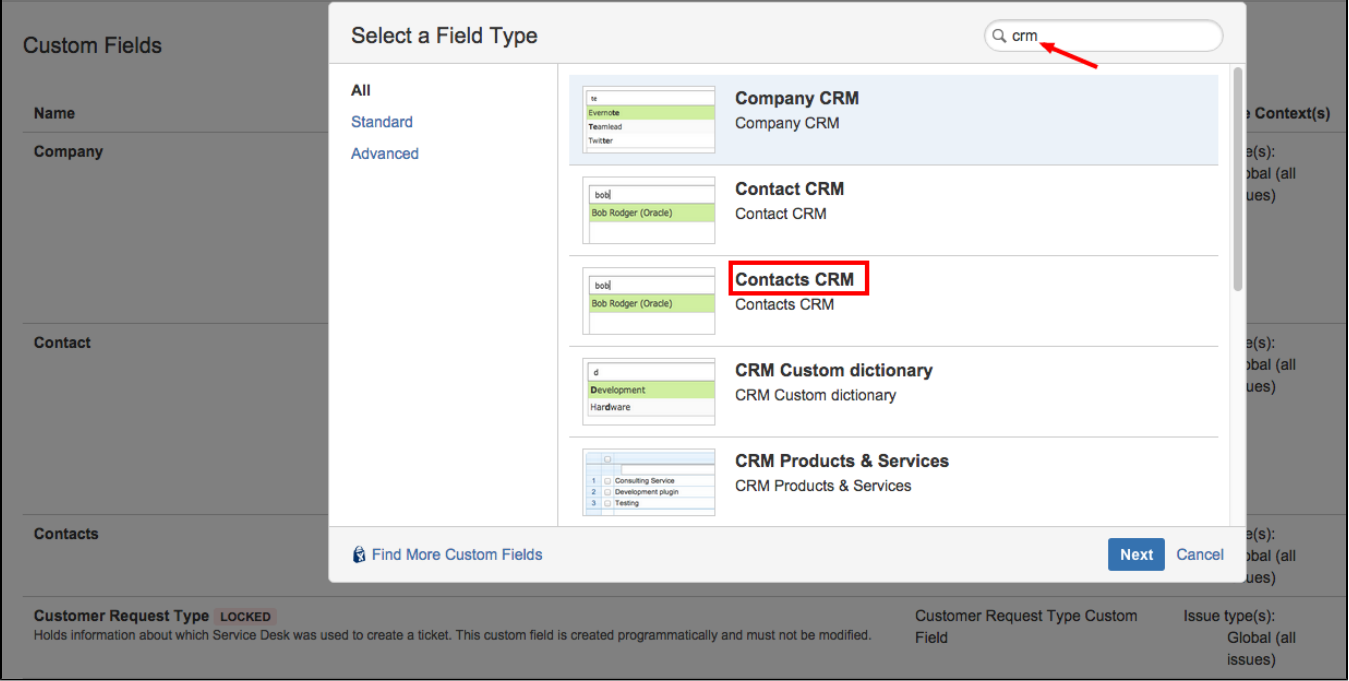

The field will be added to the issue and you can edit the contact cards directly in the issue:

## ? Unknown Attachment